Start by logging into your account, if you do not have an account, create one. You may need your account number and service address to link your account:

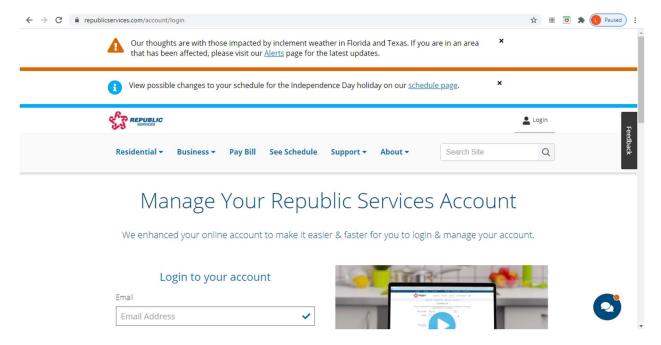

Once you logon, you can use the dashboard to perform a variety of useful tasks, such as:

- Reviewing the pickup schedule,
- Checking on the status of the scheduled pickups,
- Reporting a problem, and
- Signing up for notifications

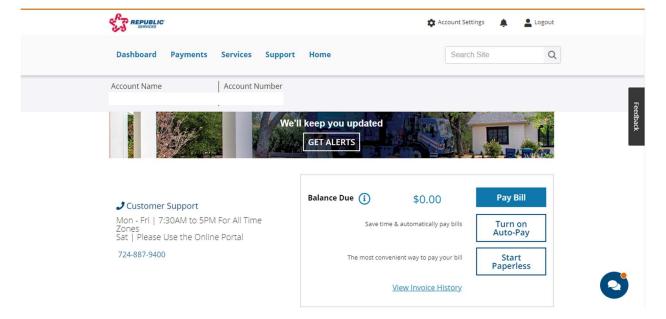

Under the services tab, you have the following options:

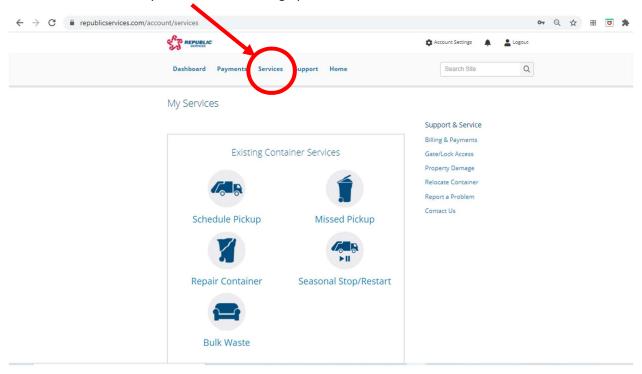

To update your contact information, click on "Account Settings" icon:

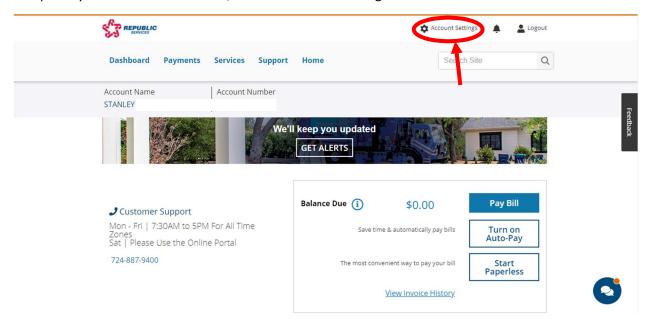

Under "Account Information", select "Manage Account", you are able to edit your billing information and phone number.

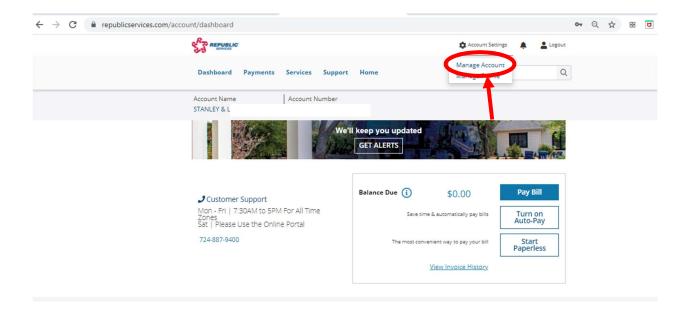

There, you can update your phone number and billing address

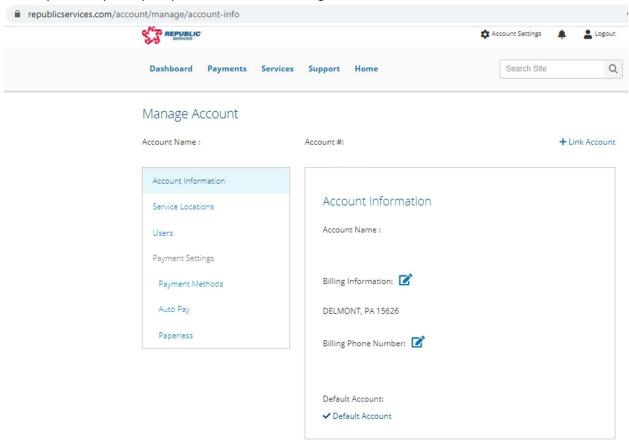

In order to receive notifications, you must also complete the "Service Locations" portion of your profile (see below):

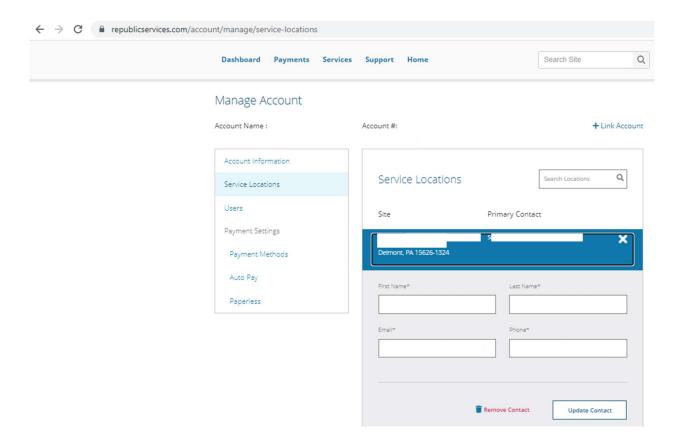

To confirm that you will receive notifications after you have updated your phone number and email, click on "Manage Profile" under "Account Settings):

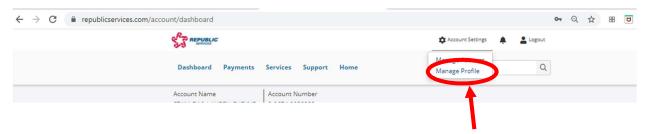

Then select "Communication Preferences":

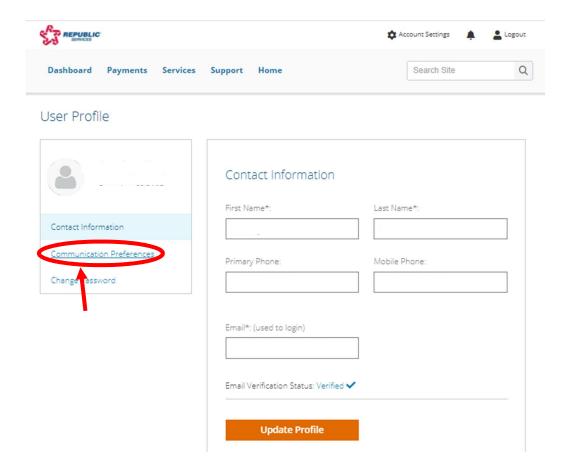

From there you are able to select your preferences to be notified:

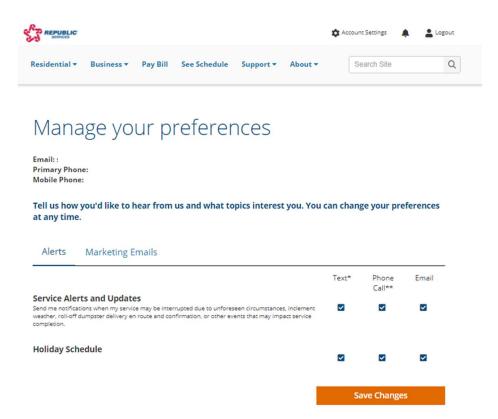

When a delay is experienced, you will receive an automated call from Arizona to alert you.

Questions? Please use the "Contact Us" portion of our website (delmontboro.com) to request help.